Im Anmeldedialog müssen Sie gegebenenfalls die gewünschte Filialkette, die Filiale, sowie den Benutzernamen und Ihr Passwort angeben. AMPAREX unterstützt mehrere Benutzer, die in verschiedenen Berechtigungsgruppen zusammengefasst werden. Diesen Berechtigungsgruppen (siehe auch [Berechtigungsgruppen | Filialverwaltung\)](https://manual.amparex.com/display/HAN/Berechtigungsgruppen+%7C+Filialverwaltung) können wiederum unterschiedliche Rechte eingeräumt werden (siehe auch [Benutzerkonte](https://manual.amparex.com/display/HAN/Benutzerkonten+%7C+Filialverwaltung) [n | Filialverwaltung\)](https://manual.amparex.com/display/HAN/Benutzerkonten+%7C+Filialverwaltung).

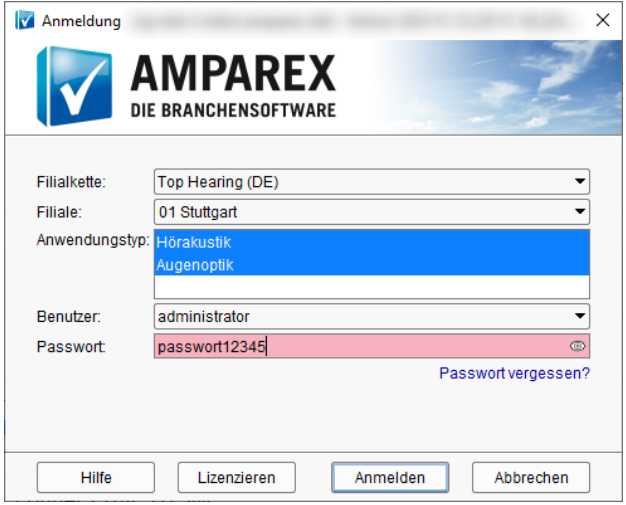

#### ⊕ **Anmerkung**

Ein Wechsel in eine andere Filiale ist innerhalb der AMPAREX Anwendung nicht möglich. Sofern Sie nicht nur in Ihrer eigenen Filiale arbeiten wollen, sondern auch in anderen Filialen und dazu auch berechtigt sind, öffnen Sie AMPAREX entsprechend mehrmals und melden sich für die gewünschte Fremd-Filiale an. Eine 'Farbliche'-Unterscheidung kann als Master Einstellung für jede Filiale eingegeben werden.

#### Dialog

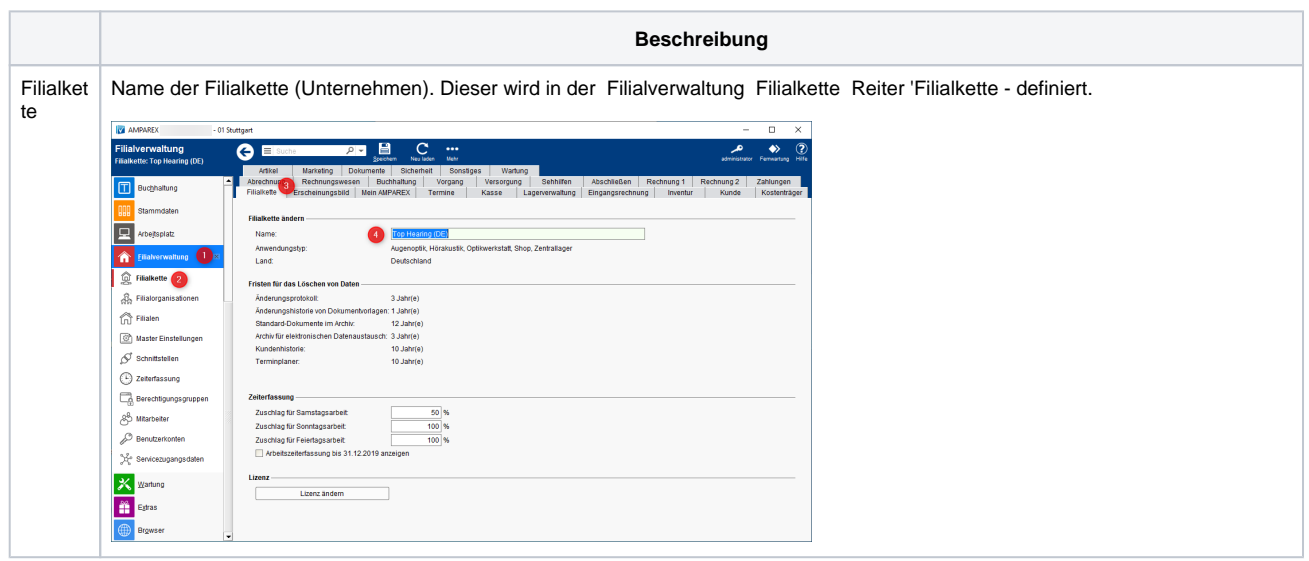

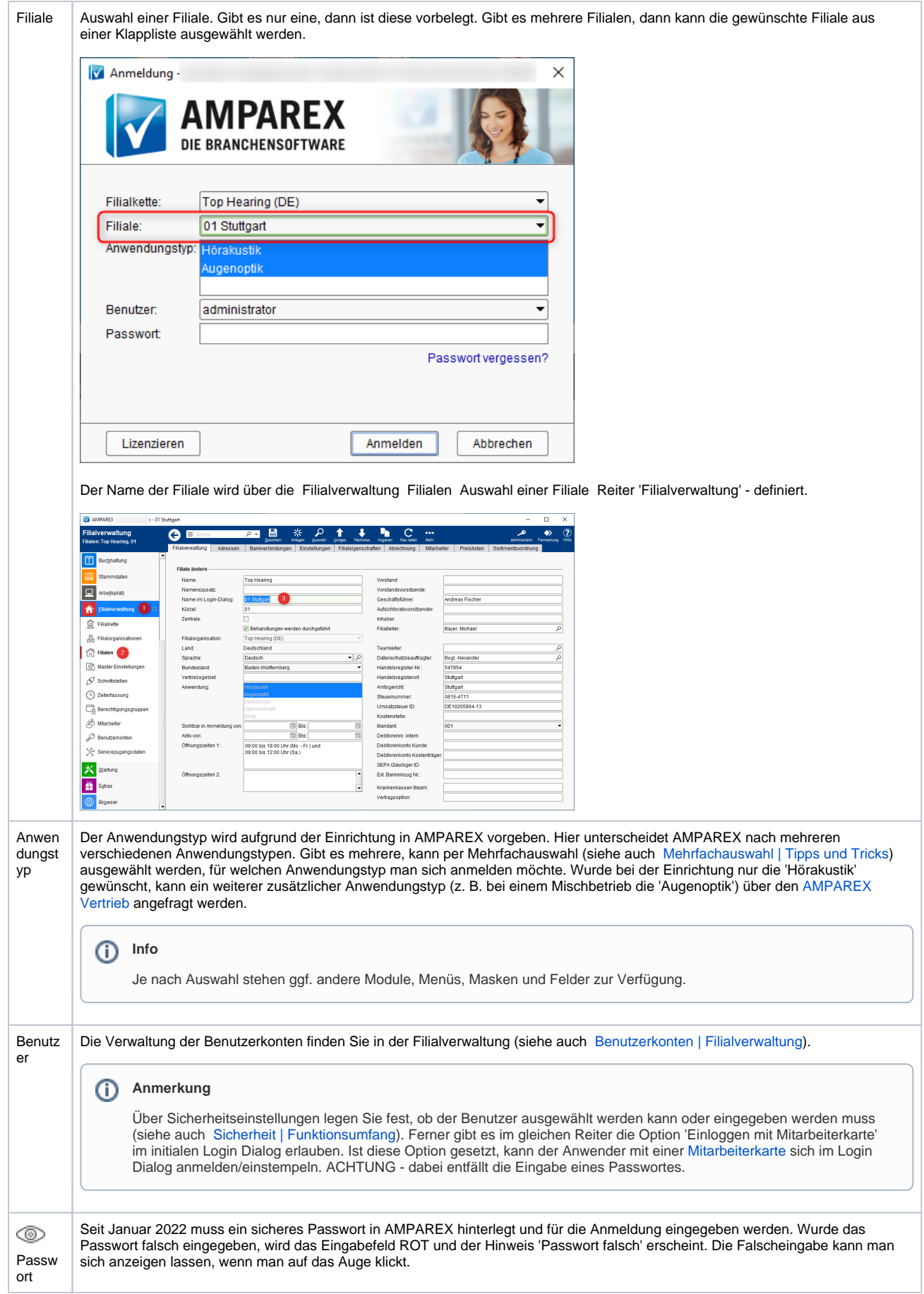

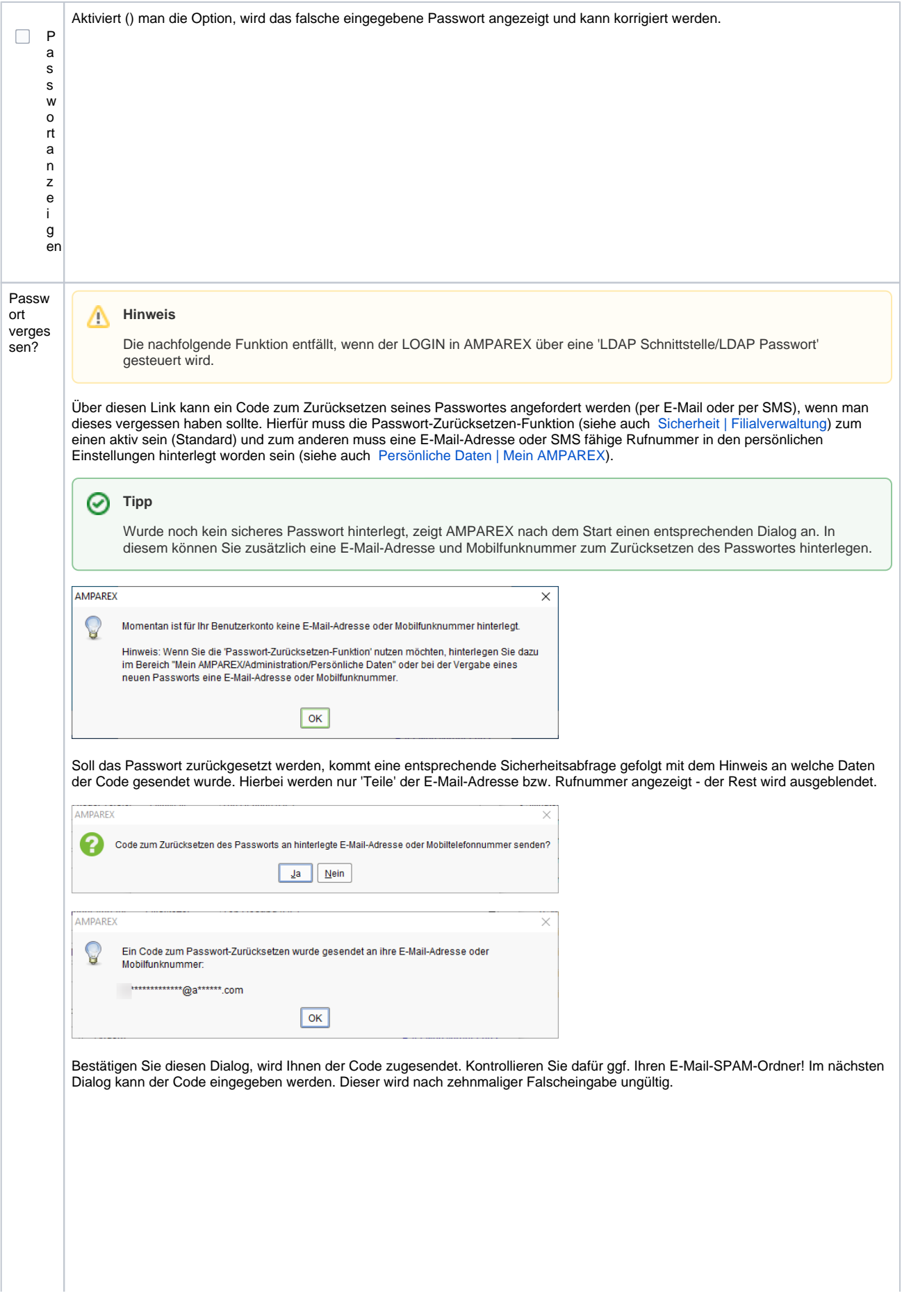

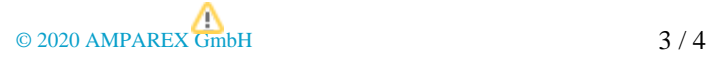

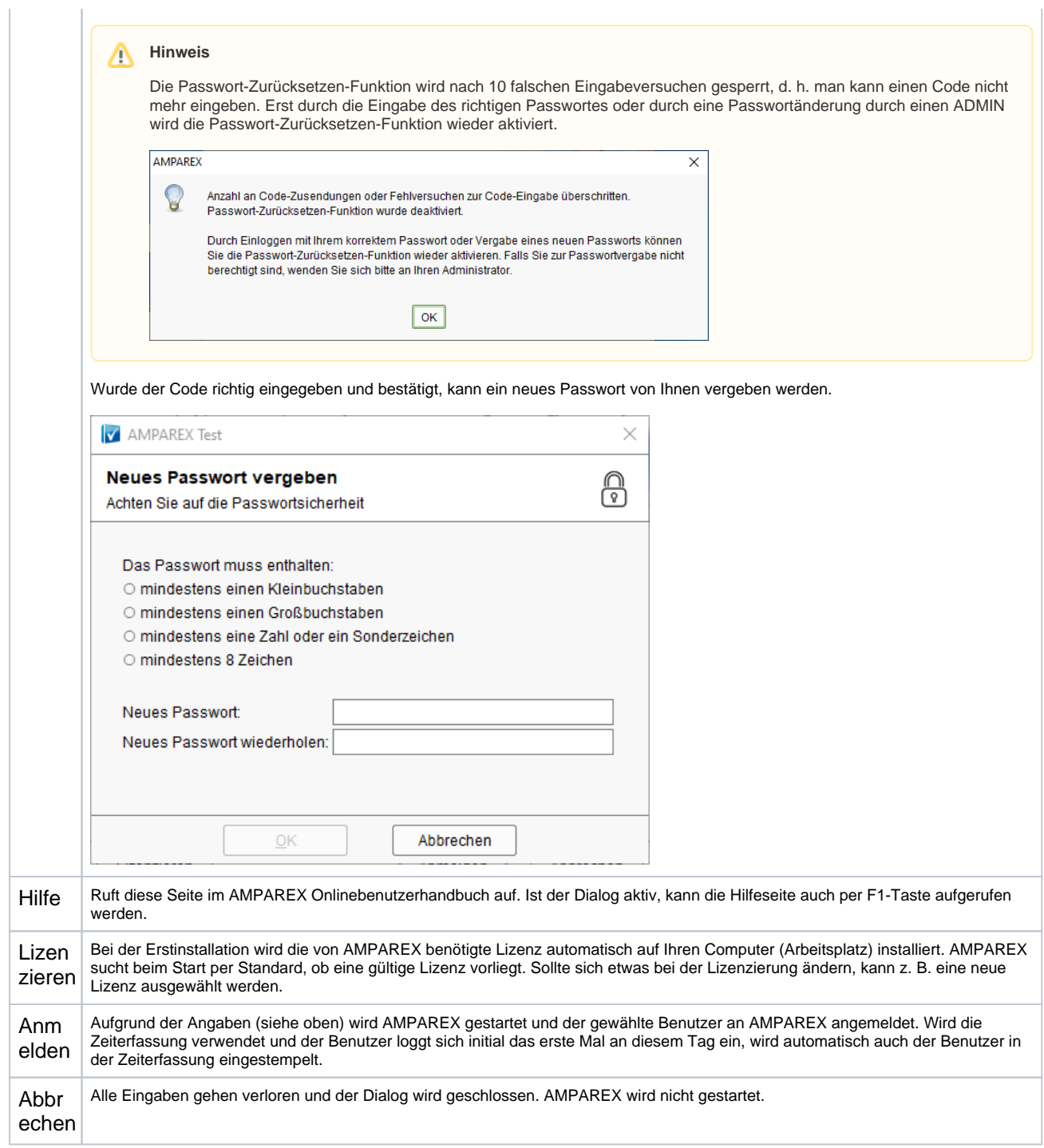